## **How to Post an Auction Item Donation**

*Scotties Rock Foundation Auction- Fall 2020 Created by Colleen Rafatti, SRF Treasurer (do not share without permission)*

#### **Step 1. Go to the Scotties Rock Foundation auction site on Facebook**

<https://www.facebook.com/groups/ScottiesRockFoundation/>

### **Step 2. Create the post for your auction item.**

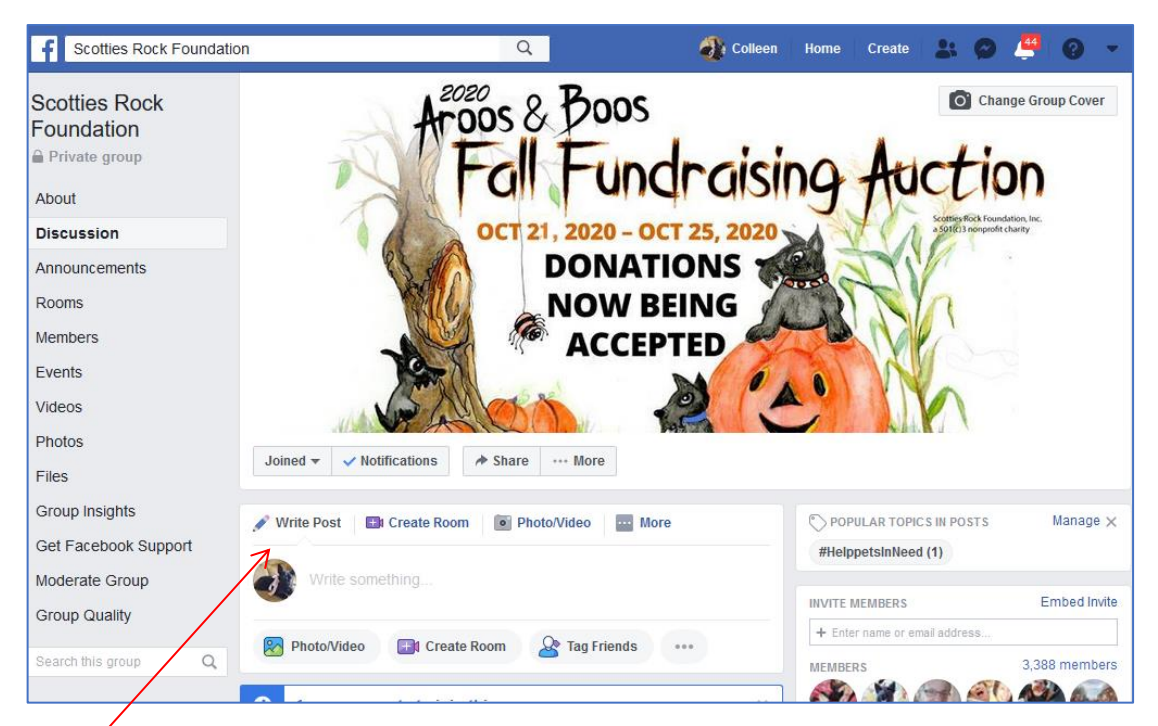

Click on *Write Post*. In the empty box that opens put in the details about your auction item. Be sure to include all these items- in the exact order listed below:

- The SR number of the item a unique code applied to each auction item; *contact any SRF Board member before you post your item(s) to receive the SR numbers for your items*).
- The opening/starting bid amount (in U.S. dollars).
- The name of the person donating the item.
- Where the item ships from (U.S. zip code and state, country) and weight if known.
- Who pays for shipping? (Donor or winner?)
- The name of the item and the item description that will add detail such as size, age (vintage? antique?), condition (new or gently used/gently worn?), color, measurements/ size, and so on.

## *Here is a completed example*

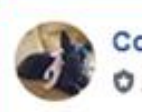

**Colleen Rafatti** 

Admin - Just now

SR125 Opening bid \$10.00. Donated by Colleen Rafatti. (Ships from zip code 33872, Florida USA; weight- 1 lb.; winner pays shipping). Cute wood Scottie dog perpetual calendar. Excellent condition. Measures 8" long x 6" high x 4" wide. New.

...

#### **Step 3. Add the photo of the auction item.**

• Click on Photo/Video.

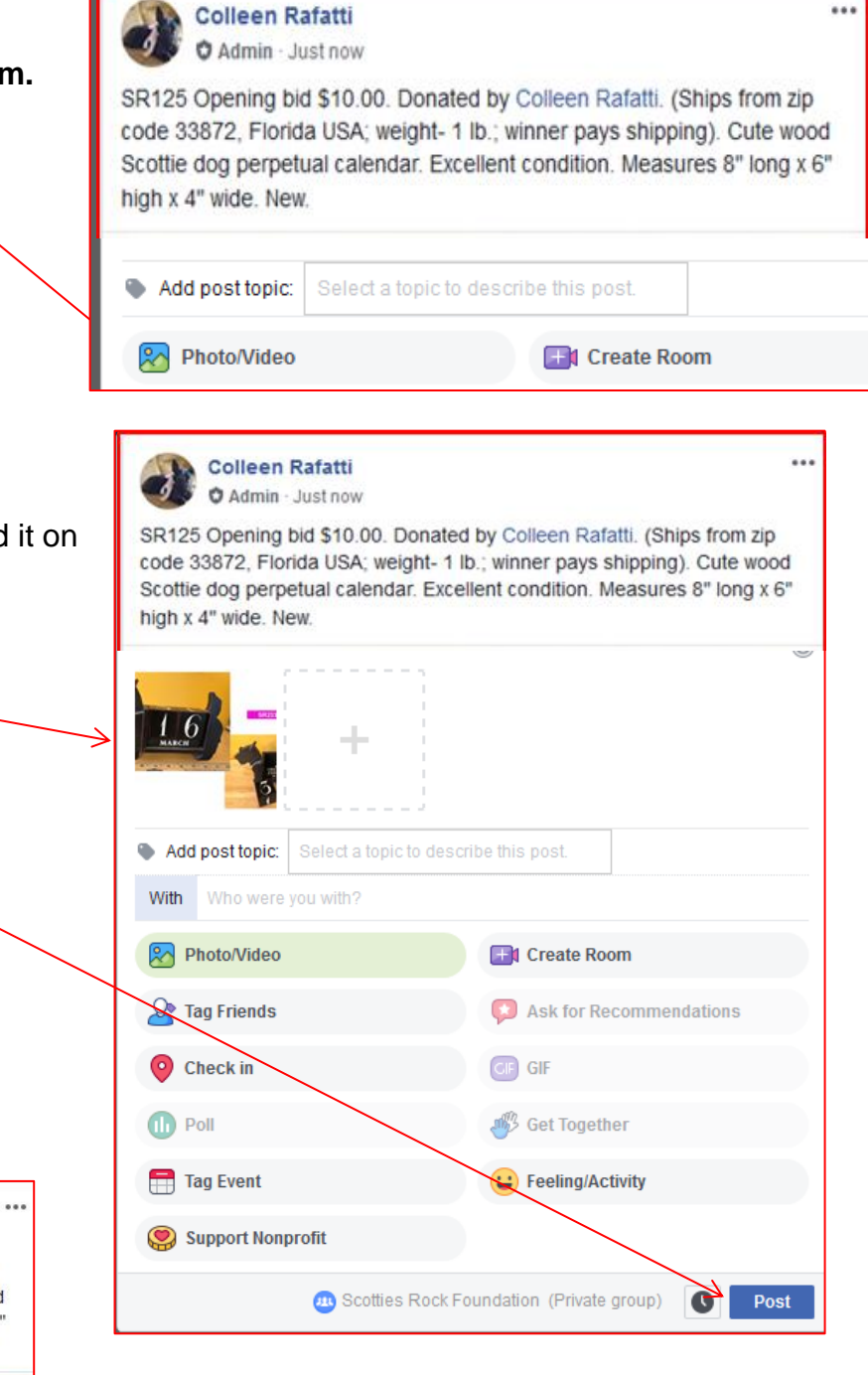

Search for the item where you saved it on your computer.

• A small image of your picture is now shown below your item description.

Now, click *Post*

**Colleen Rafatti O** Admin - Just now

SR125 Opening bid \$10.00. Donated by Colleen Rafatti. (Ships from zip code 33872, Florida USA; weight- 1 lb.; winner pays shipping). Cute wood Scottie dog perpetual calendar. Excellent condition. Measures 8" long x 6" high x 4" wide. New.

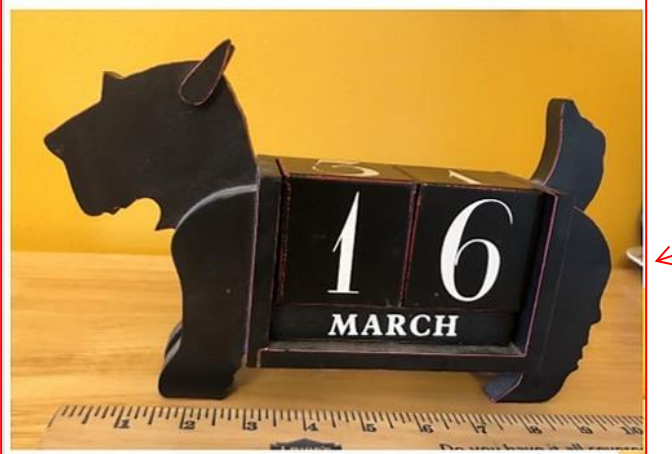

.

**Step 4. Here is your finished post, which will be visible to visitors to the auction**

> If changes are needed in your post an auction admin will contact you *OR* may revise and repost your item

**NOTE 1:** If there are errors in the post or you want to change something in it, click the three little dots in the upper right corner, then click *Edit post*.

The post reopens on the screen so you can make changes. When finished, click *Save post***.**

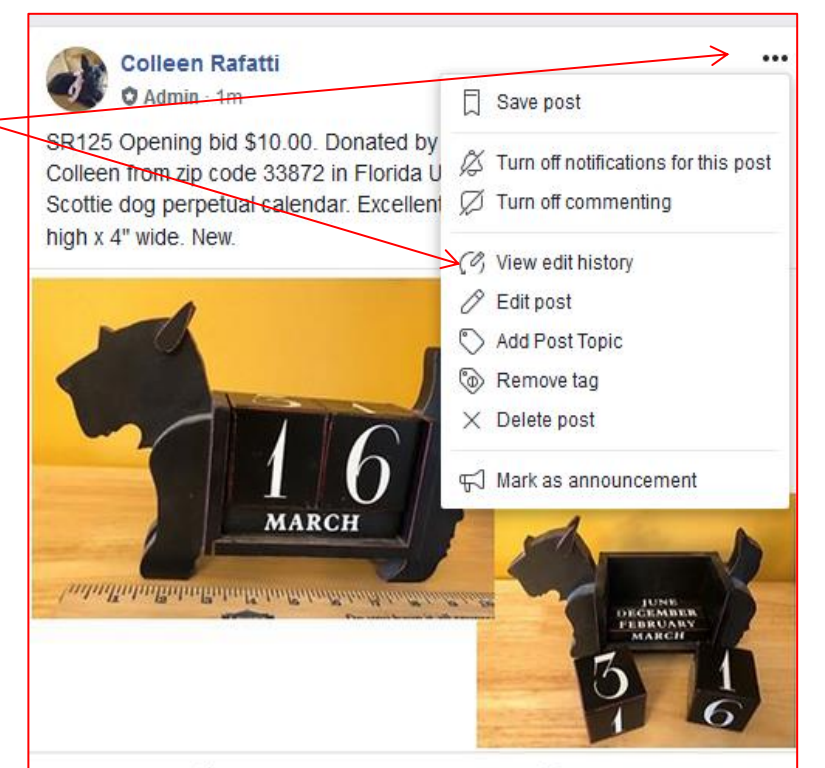

**NOTE 2:** If you do not want to receive a notification in your Facebook every time someone bids or comments on this post, you can click *Turn off notifications* for this post". When finished, click *Save post*.

**NOTE 3:** Please be sure to "collage" photos if you have multiple views of an auction donation to show. Do not post more than one photo of the same item- it causes confusion on the auction site for bidders. This is an example of a "collage" photo.

Any Admin will be happy to help you collage your photos!

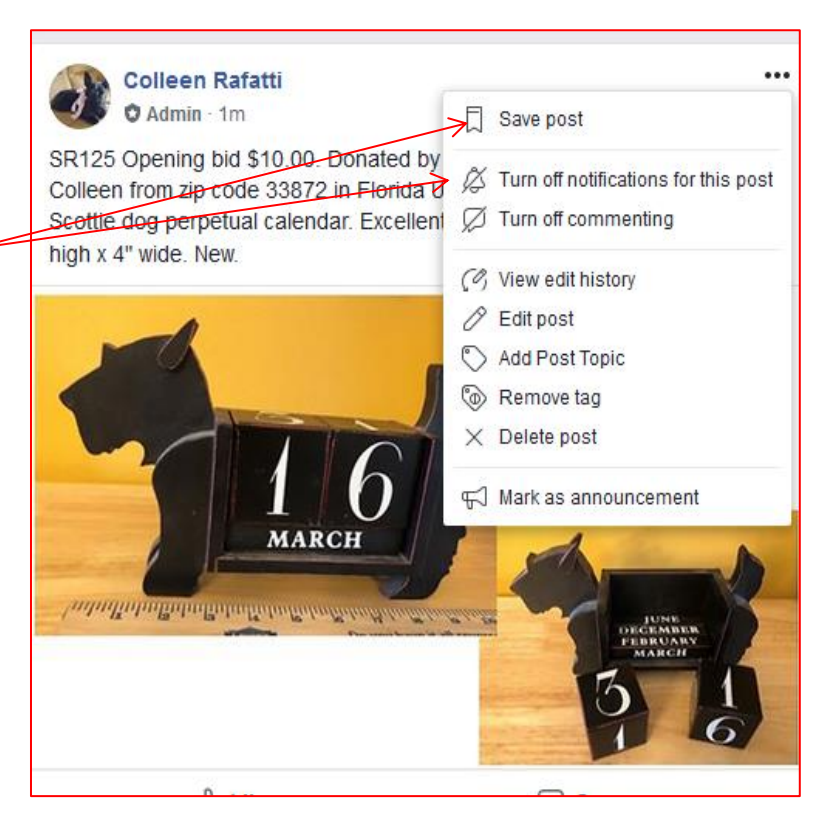

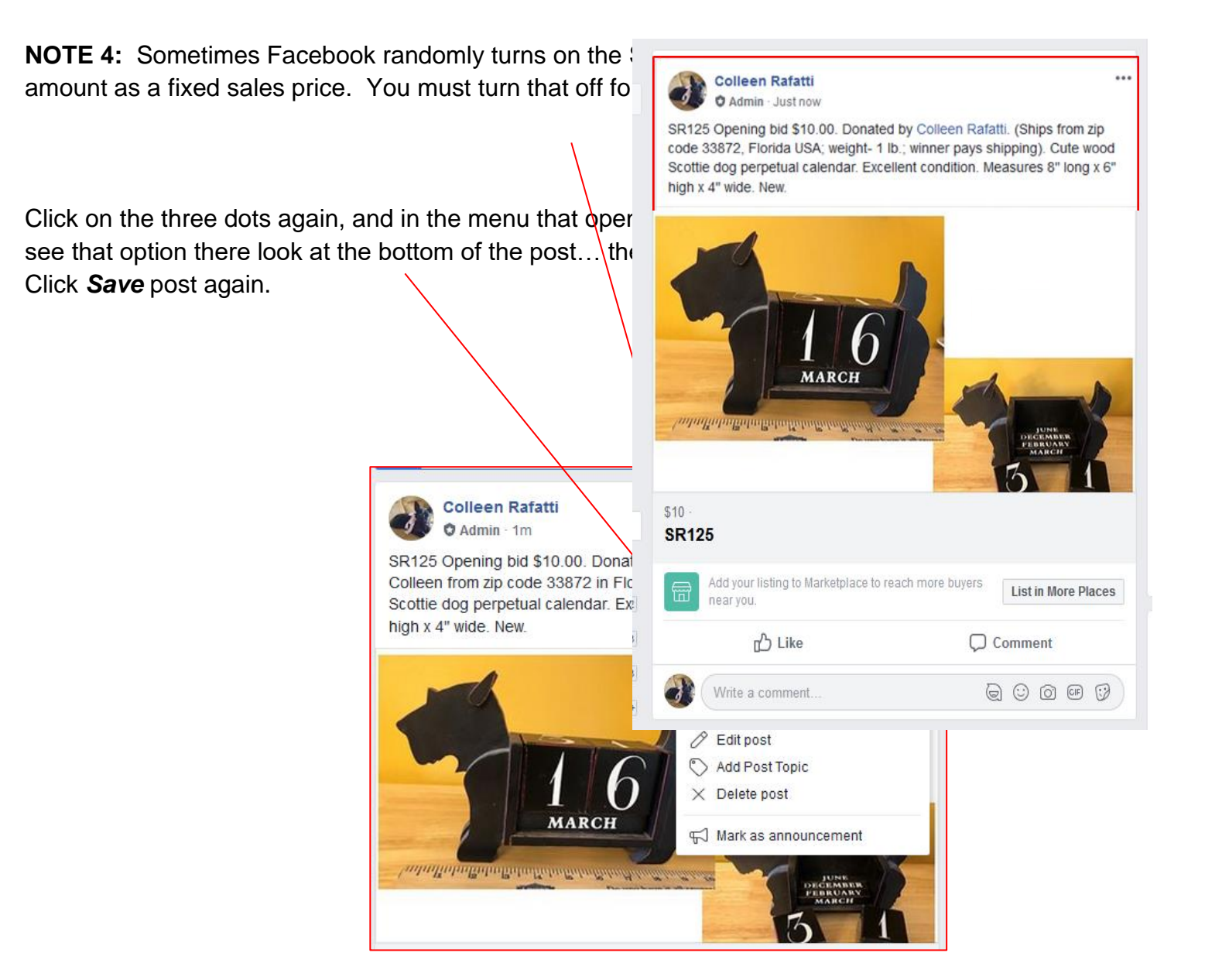

# **The deadline for posting donations is 12 Midnight Central Time the** *night before* **the auction opens – which is October 21, 2020.**

**Contact any Scotties Rock Foundation Admin if you need assistance posting your items.**

*Thank you for donating to help raise funds for Scotties in need of vet care!* -END-